## **Derecho de adjudicación preferente: Respuesta a las reclamaciones**

## **Entrada a Hezigunea**

Link de acceso:<https://hezigunea.euskadi.eus/es/>

El usuario deberá introducir usuario y contraseña para acceder a su espacio personal, o bien podrá acceder utilizando su usuario XLNETs. Si no está registrado, ver apartado anterior.

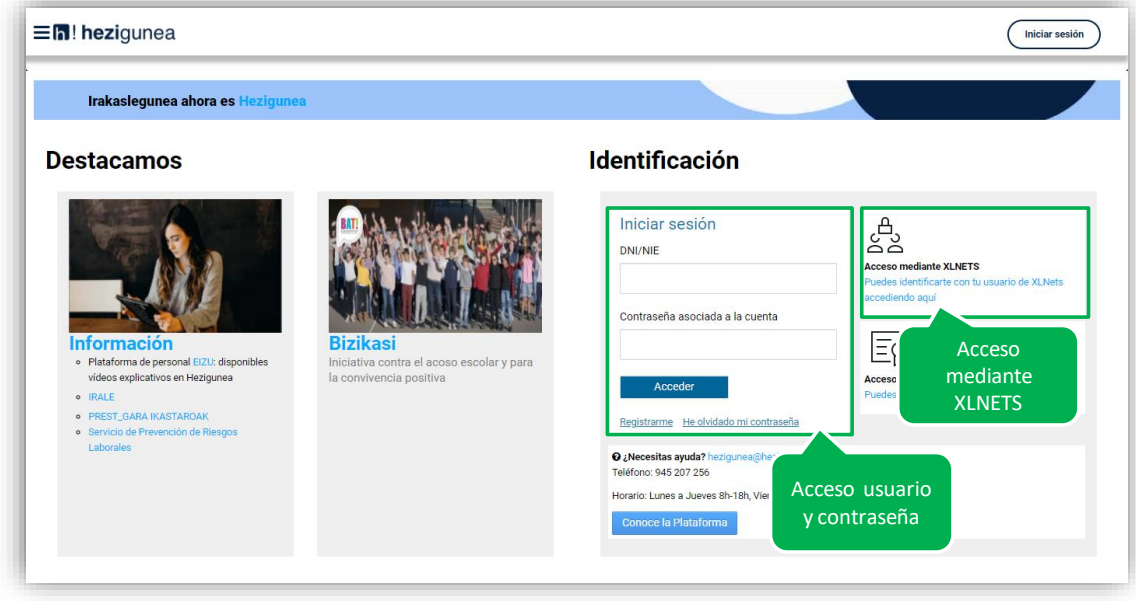

## **Acceso a "Mis solicitudes"**

En "Mis Solicitudes", en el Área personal, podrá ver las solicitudes enviadas:

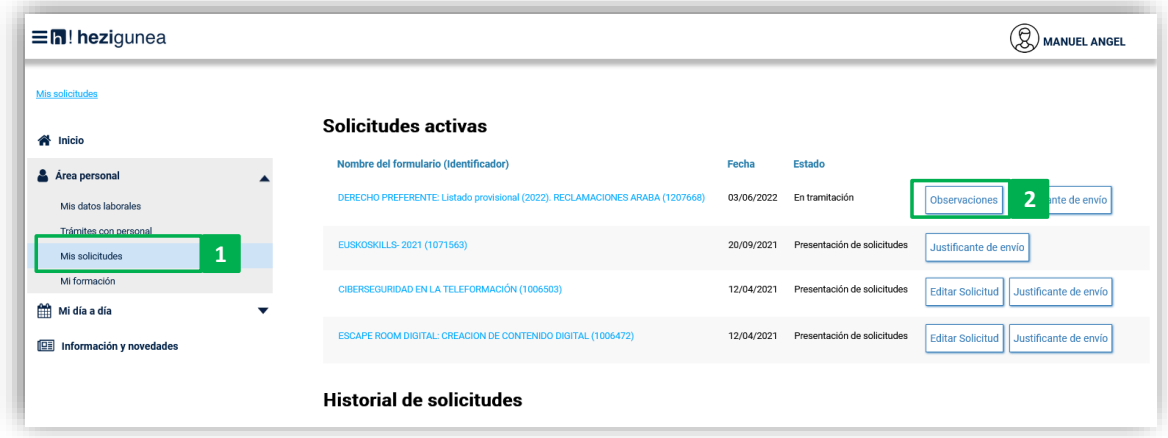

Pinchando en "Observaciones" accederá a la respuesta a la reclamación:

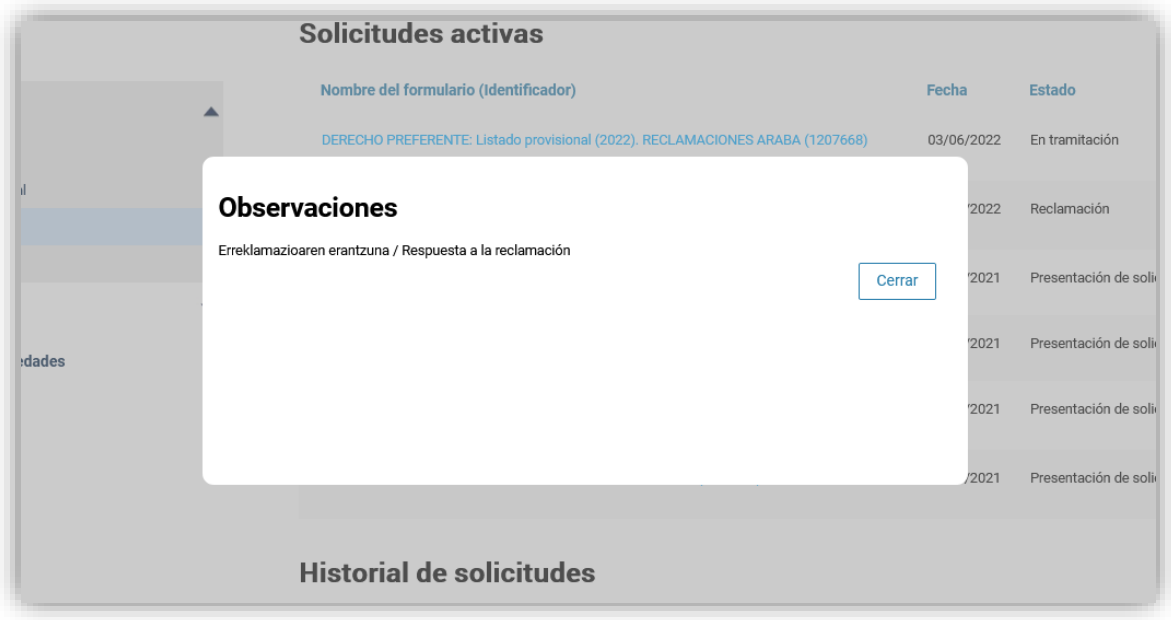